# **APLIKASI PERENCANAAN BIAYA OPERASIONAL PADA PERUSAHAAN AIR MINUM (PDAM) TIRTA MALEM KABANJAHE**

**Tryposa br. Simatupang, Roni J. Simamora, Rena Nainggolan**

Universitas Methodist Indonesia

Email: *tryposa05@gmail.com*

#### **ABSTRAK**

Teknologi informasi telah menjadi fasilitas utama bagi kegiatan-kegiatan suatu instansi, termasuk salah satunya pada Perusahaan Air Minum (PDAM) Tirta Malem Kabanjahe. Pada perusahaan ini harus memiliki perencanaan yang matang dan pengendalian yang efektif terhadap biaya yang akan dikeluarkan dalam kegiatan operasionalnya. Pengendalian biaya yang efektif membantu perusahaan dalam merencanakan biaya operasional sehingga realisasi biaya tidak melebihi dari anggaran yang di rencanakan. Pada perusahaan PDAM ini sudah memiliki banyak perencanaan biaya operasional dan sistem pengolahan biaya operasional. Namun, sistem yang sudah ada tersebut kurang optimal untuk meningkatkan biaya operasional PDAM kedepannya. Sistem pengolahan biaya operasional pada perusahaan ini sudah menggunakan sistem komputer yaitu *Microsoft Office Excel* dengan desain biasa. Oleh karena itu, dibutuhkan suatu aplikasi perencanaan biaya operasional yang dirancang untuk mempermudah dan dapat memberikan informasi laporan data dengan mudah. Pembuatan Aplikasi Perencanaan Biaya Operasional pada PDAM ini menggunakan bahasa pemrograman *Visual Basic.Net, Microsoft Office Access*. Hasil pembuatan aplikasi ini menunjukkan bahwa aplikasi ini dapat mempermudah kinerja yang dilakukan oleh pihak instansi.

**Kata Kunci**: Sistem, Biaya Operasional, Kegiatan Operasional, Aplikasi.

#### **PENDAHULUAN**

Perkembangan teknologi saat ini semakin berkembang, terutama dalam bidang eleketronik, komputer dan telekomunikasi. Perkembangan di bidang komputer memberikan kemudahan kepada pengguna untuk melakukan beberapa pekerjaan seperti menghitung, dan melaksanakan perencanaan terhadap biaya, mengolah data dalam tempo yang cepat dan tingkat keamanan yang relatif lebih aman. Dalam era sistem informasi sekarang ini, menuntut suatu perusahaan harus mampu memberikan pelayanan yang baik sehingga informasi dapat disampaikan secara cepat dan akurat.

Perusahaan Air Minum (PDAM) Tirta Malem Kabanjahe memiliki beberapa masalah sehubungan dengan perencanaan biaya operasional yang kurang tepat karena sistem yang sedang berjalan masih manual yang mengakibatkan keterlambatan dalam melakukan suatu pekerjaan. Untuk perencanaan biaya operasional PDAM menggunakan aplikasi Microsoft Excel dan untuk penghitungan biaya menggunakan kalkukator yang mengakibatkan besar kemungkinan terjadinya kesalahan dalam penghitungan biaya. Dalam melaksanakan suatu perencanaan biaya operasional biasa dibuat SPI (Satuan Pengawasan Intern) dan biasanya perencanaan kegiatan dilaksanakan pada akhir tahun Desember. Biaya-biaya yang terkait denga operasi perusahaan disebut dengan biaya operasional yang terdiri dari dua bagian yaitu, biaya penjualan dan biaya administrasi umum.

Penyusunan biaya dilaksanakan dengan baik agar berpengaruh terhadap efektivitas dan efisiensi kinerja perusahaan.

Tujuan dari penelitian adalah untuk lebih mengetahui bagaimana klasifikasi biaya operasional yang terdapat pada PDAM Tirta Malem Kabanjahe.

### **METODE PENELITIAN**

Untuk mendapatkan analisis yang baik, diperlukan data/informasi, serta teori konsep dasar, sehingga kebutuhan data sangat mutlak diperlukan. Adapun metode pengumpulan data dilakukan dengan cara:

- a. Metode Observasi, yaitu metode yang digunakan untuk mendapatkan data dengan cara melakukan survei (pengamatan) secara langsung terhadap sistem yang berjalan di PDAM Tirta Malem Kabanjahe. Hal ini sangat diperlukan untuk mengetahui kondisi lokasi yang sebenarnya, beserta lingkungan sekitarnya serta untuk memperoleh data-data yang dibutuhkan.
- b. Metode Wawancara, yaitu metode utuk mendapatkan data sekunder dari wawancara (interaksi) langsung kepada instansi pengelola atau narasumber yang dianggap mengetahui permasalahan.

Perancangan sistem merupakan sekumpulan prosedur yang dilakukan untuk mengubah spesifikasi logis menjadi desain yang dapat diimplementasikan ke sistem komputer organisasi. Desain tersebut meliputi desain laporan, data dan proses informasi. Pada tahap ini dibuat rencana pengujian dan implementasi sistem yang baru serta pelatihan bagi yang menggunakannya. Tahap-tahap perancangannya dimulai dengan membuat data Flow Diagram (DFD), Basis Data, Entity Relation Diagram (ERD), perancangan aplikasi yang didalamnya terdapat rancangan input dan output. Aplikasi yang dibangun berbasis program desktop atau dengan lebih tepatnya tidak menggunakan

jaringan dan akan digunakan oleh bagian perencanaan biaya operasional.

## **Data Flow Diagram**

Data Flow Diagram (diagram alir data) adalah gambaran sistem secara logika yang menggambarkan arus data dalam perancangan sistem. Diagram alir data merupakan alat yang cukup baik dalam menggambarkan suatu arus data didalam sistem dengan serstruktur yang jelas. Berikut Diagram Konteks

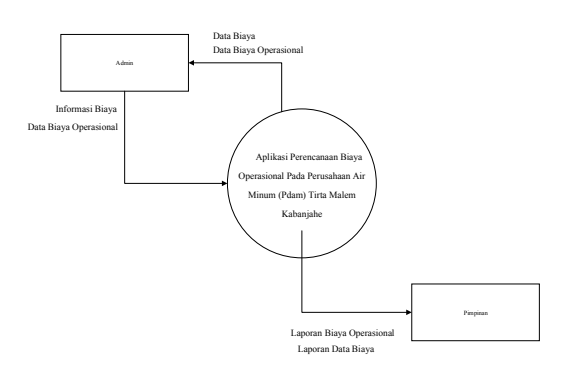

## **Gambar 1. Diagram Konteks Aplikasi**

Perancangan basis data adalah suatu peranca ngan tempat penyimpanan data. Setiap satu penyimpanan data disebut *file* yang digambarkan dalam bentuk tabel dimana setiap tabel harus saling terkait. Basis data (*database*) yang akan dibuatmenggunakan *Microsoft Office Access*. Dalam hal ini penulis memberikan struktur tabel *database* yang penulis gunakan untuk merancang aplikasi perencanaan biaya operasional pada perusahaan air minum (PDAM) tirta malem kabanjahe.

Adapun rancangan basis data yang menunjang aplikasi perencanaan biaya tetap disusun sebagai berikut:

## **Tabel Admin**

Tabel ini berfungsi untuk menyimpan data admin. Rancangan tabel admin dapat dilihat pada tabel 1.

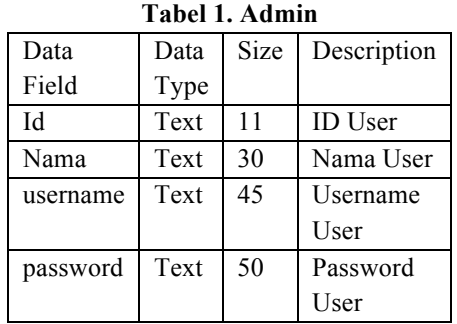

Primary Key: id

#### **Tabel Biaya**

Tabel ini berfungsi untuk menyimpan data biaya. Rancangan tabel biaya dapat dilihat pada tabel 2.

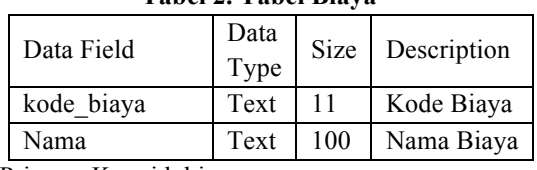

**Tabel 2. Tabel Biaya**

Primary Key: id\_biaya

#### **Tabel Operasional**

Tabel ini berfungsi untuk menyimpan data transaksi operasional. Rancangan tabel operasional dapat dilihat pada tabel.3.

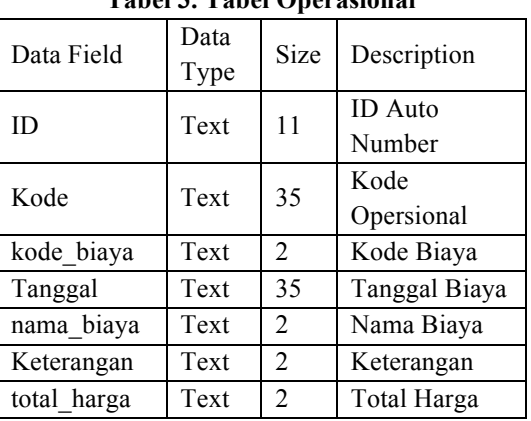

#### **Tabel 3. Tabel Operasional**

#### **HASIL DAN PEMBAHASA**

Hasil dari penelitian yang telah dilaksanakan yaitu mengenai perencanaan biaya operasional pada Perusahaan Air Minum (PDAM) Tirta Malem Kabanjahe. Data yang diperoleh dari hasil observasi dan wawancara kepada bagian umum PDAM.

#### **Tampilan Menu Utama Sistem**

Halaman Utama merupakan tampilan pertama setelah pengguna berhasil masuk kedalam sistem. Halaman ini adalah halaman utama yang menampilkan menu data biaya, menu data karyawan, transaksi biaya operasional, Laporan biaya operasional, Laporan data karaywan. Hasil dari implementasi halaman *menu utama* admin disajikan pada gambar 2

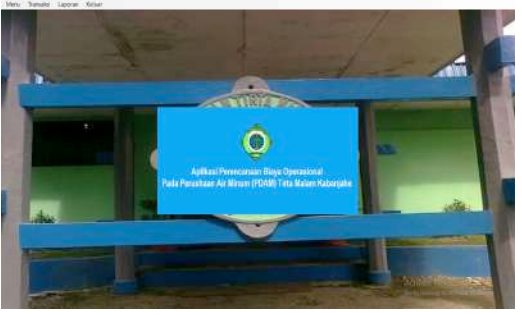

**Gambar 2. Tampilan Menu Utama Sistem Tampilan Menu Data Biaya**

Tampilan Menu Data Biaya merupakan menu yang berfungsi untuk mengelola data biaya seperti menambah, mengubah dan menghapus data. Menambah data baru dapat dilakukan dengan menekan *button* tambah selanjutnya isi semua *field* yang ada jika sudah selesai maka simpan data dengan menekan *button* Simpan. Mengubah data dapat dilakukan dengan mengklik *row* pada *data gridview* maka otomatis data akan tampil pada *filed* jika sudah selesai mengubah data simpan dengan menekan *button* edit. Menhapus data dapat dilakukan dengan mengklik *row* pada *datagridview* maka

otomatis data akan tampil pada *filed* kemduian tekan *button* hapus maka data akan terhapus. *Button* cari berfungsi mencari data sesuai dengan kriteria dan data yang di inputkan pada *combobox* kriteria dan *field* kata kunci*.*  Tampilan menu rawat inap adalah sebagai berikut:

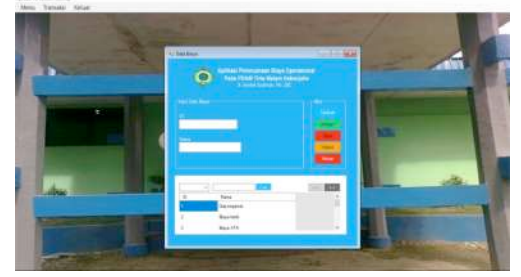

**Gambar 3 Tampilan Menu Data Biaya Tampilan Menu Login**

#### **Tampilan Biaya Operasional**

Tampilan Menu Biaya Operasional adalah untuk menampilkan dan menambahkan biaya opersional ke dalam table database. Untuk menambahkan data user harus memilih biaya sebagai kategori dari biaya yang akan diinputkan, menginput nama biaya, keterangan, memilih tanggal dan memasukkan harga setelah selesai klik *button* tambah untuk menambahkan ke *listview* input data ini dapat diulang sesuai dengan kebutuhan setelah selesai menginput data maka simpan dengan menekan *button*  simpan maka data kan disimpan ke database. Tampilan Input Biaya Operasioanl adalah sebagai berikut:

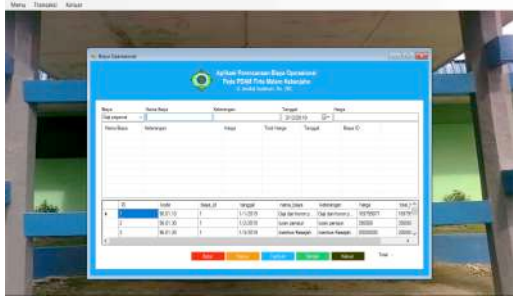

**Gambar 4. Tampilan Biaya Operasional**

#### **Tampilan Laporan Biaya Operasional**

Tampilan Laporan Biaya Operasional adalah untuk menampilkan data biaya operasional yang telah di inputkan oleh Admin. Untuk *filter* data berdasarkan tanggal dapat dilakukan dengan memilih tanggal yang berada pada bagian atas form, untuk *filter* data periode perbulan bisa dipilih pada *combobox* bulan yang ada pada bagian atas form, untuk melihat data perioade berdasarkan rentang bulan bisa dipilih pada *combobox* periode pada bagian atas form.

Tampilan biaya operasional pertanggal fungsinya untuk menampilkan biaya operasional pertanggal dan mempercepat kinerja perusahaan PDAM dalam merencanankan biaya operasional dengan menampilkan biaya perencanaan berdas arkan tanggal. Dalam menampilkan laporan biaya operasional admin dapat menampilkan laporan biaya operasional berdasarkan tanggal yang diinginkan.

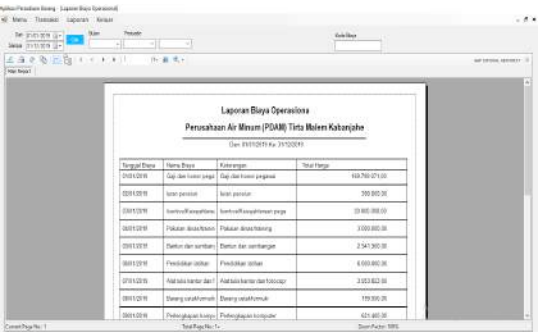

#### **KESIMPULAN**

Setelah dilakukan penelitian pada sistem yang sedang berjalan pada Perusahaan Air Minum (PDAM) Tirta Malem Kabanjahe dan penyesuaian sistem yang dirancang dengan kebutuhan yang diinginkan dilapangan, maka diambil kesimpulan sebagai berikut:

1. Dengan adanya aplikasi yang dibuat penulis dalam merencanakan biaya operasional, akan melakukan perencanaan dengan cepat dan efesien.

**MAJALAH ILMIAH METHODA** *Volume 9, Nomor 1 , Januari - April 2019* : *28-32; ISSN:2088-9534* | 31 http://ojs.lppmmethodistmedan.net/

- 2. Mempermudah dalam melaksankaan tugas perencanaan yang sudah direncanakan.
- 3. Sistem perancangan ini dapat membantu pihak Perusahan PDAM dalam penghematan waktu yang ada.
- 4. Sistem perencanaan yang dibangun dapat me nyajikan laporan yang dibutuhkan oleh pihak perusahaan PDAM.

## **DAFTAR PUSTAKA**

- Astropudin. 2012. *Pengertian Aplikasi*. http://www.ilmukomputer.com/ (Januari 2018).
- Bastian Bustami & Nurlela. 2010. *Akuntansi Biaya:*Jakarta.
- Fathansyah 2015*. Basis Data Informatika Bandung:* Bandung.
- Indrajani. 2015*. Database Design*: Jakarta.
- Kristanty Nadapdap. 2018. *Manajemen:*Medan.
- Mislan Shite. 2017. *Pengantar Bisnis:*Medan.
- Mulyadi. 2014. *Biaya Operasironal.*  http://www.researchgate.net/publication/anal ilsis. (Januari 2018).
- Pardede, A.M.H & Maulita,Y. 2013. Sistem Informasi Permohonan Kredit Menggunakan Pemograman Visual Basic.Net Pada Bank Perkereditan Rakyat Nusantara Bona Pasogit 22 Binjai *Kaputama,***Vol 7** (1) Hal 69.
- Setiawan, N.B & Wardati, I.U . 2014 . Perancangan Sistem Informasi Pencatatan kelahiran Pada Dinas Kependudukan dan Pencatatan Sipil Kabupaten Paciatan. *Indonesia Journal on Networking and sistem,***Vol 3** (2) Hal 19.
- Sibarani, S.A.P., Napitupulu, J., & Jamaluddin. 2017. Aplikasi Pengolahan Data Alumni Diploma Tiga Manajemen Informatika Universitas Methodist Indonesia Medan. *METHOMIKA: Jurnal Manajemen Informatika dan Komputerisasi Akuntansi*. 1(1). 39-45.
- Sutarbi, A. 2012. *Analisis Sistem Informasi.*  Yogyakarta: Andi Offset

TMBooks. 2017.*Aplikasi Kompute*r: Jakarta.